# **5. Design**

In diesem Kapitel ist die Designphase des Projekts beschrieben. Sie gliedert sich in die drei Phasen Conceptual Design, Navigational Design und Abstract Interface Design. Die verwendete Methode (OOHDM) ist in Abschnitt 4 genauer erklärt.

## **5.1 Conceptual Design**

Im Conceptual Design wird der statische Aspekt des Anwendungsbereichs beschrieben. Die verwendete Notation für das Conceptual Design ist UML, da UML ein Standard ist. Sowohl OMT als auch UML werden als geeignete Notation empfohlen. Das Conceptual Design verwendet objektorientierte Konzepte zur Modellierung, wie Vererbung, Aggregation und Assoziationen.

Die Applikation besteht aus acht Subsystemen. Im Zentrum der Applikation steht, wie die Abbildung 5–1 verdeutlicht, die Projektverwaltung. Sie enthält die Milestones und Aktivitäten (hier nicht dargestellt). Alle weiteren Module erweiteren die Funktionalität der Projektverwaltung. Ein Projekt generiert Erinnerungen, die von Personen abgefragt werden. Jede Person, die in einem Projekt mitarbeitet, nimmt eine bestimmt Projektrolle ein. Die Rechte, welche damit verbunden sind, addieren sich zu den Rechten, welche die Person durch ihre Personenrolle erlangt. Jedem Projekt geht ein Projektvorschlag voraus, der von einer Person eingegeben wird. Einem Projekt kann noch optional ein Projekttemplate zugrunde liegen. Das Reportmodul generiert aus allen Projektdaten einen benutzerspezifischen Report. Das Projekt wird mit Hilfe vom Modul Notizen dokumentiert. Weiterhin können für jedes Projekt Verkäufe definiert werden.

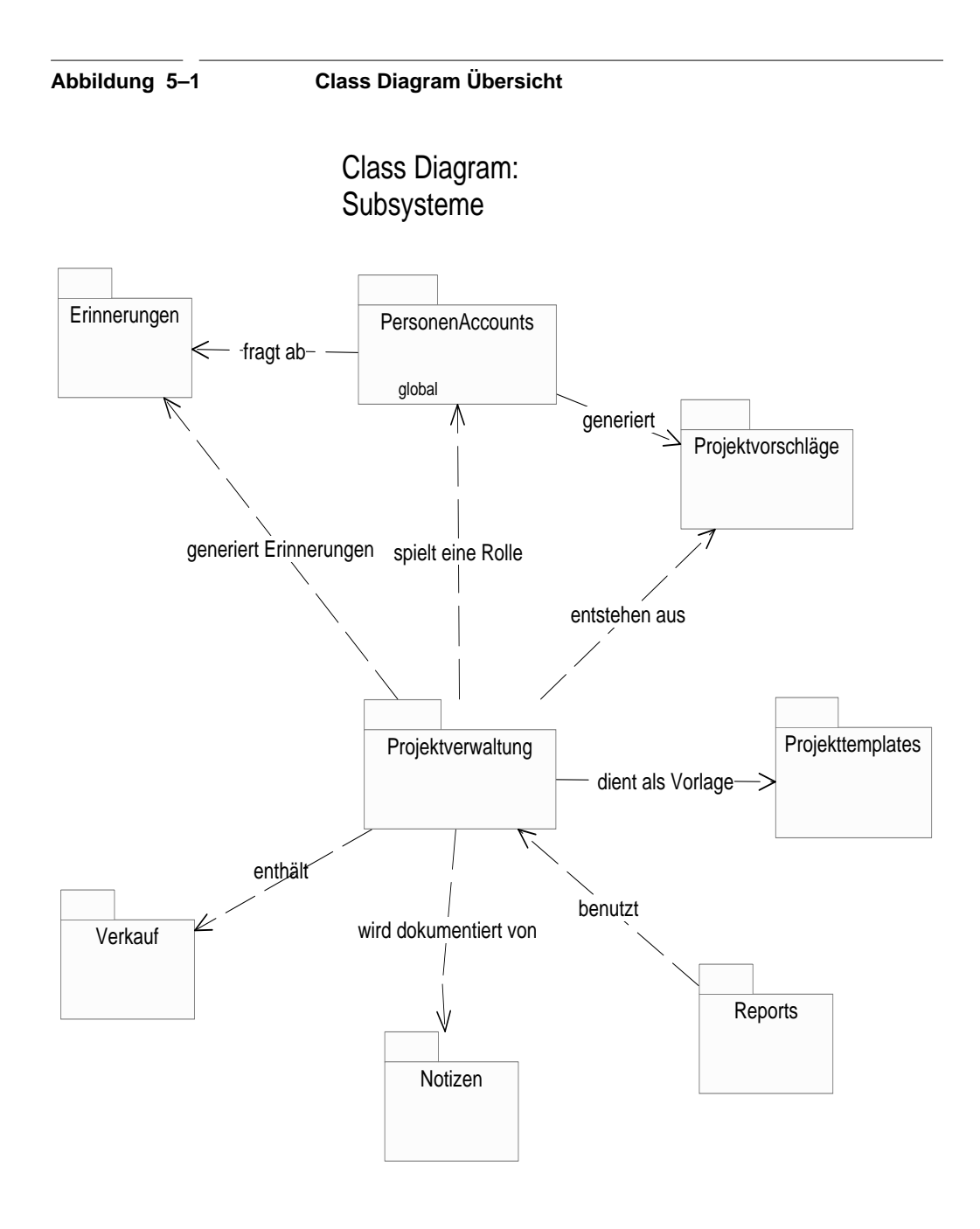

In Abbildung 5–1 ist die Übersicht der verschiedenen Module gegeben. Notizen und Verkäufe sind sehr eng mit der Projektverwaltung verknüpft. Sie haben wenig Eigenfunktionalität. Die Abgrenzung zwischen den anderen Modulen ist hingegen deutlicher. Das Report Modul, z.B. benutzt die vorhandenen Daten in der Projektverwaltung zur Auswertung. Eine Abhängigkeit von der Projektverwaltung zum Reportmodul besteht hingegen nicht.

Für jedes in Abbildung 5–1 dargestellte Modul existiert ein *Class Diagram* mit den einzelnen Klassen.

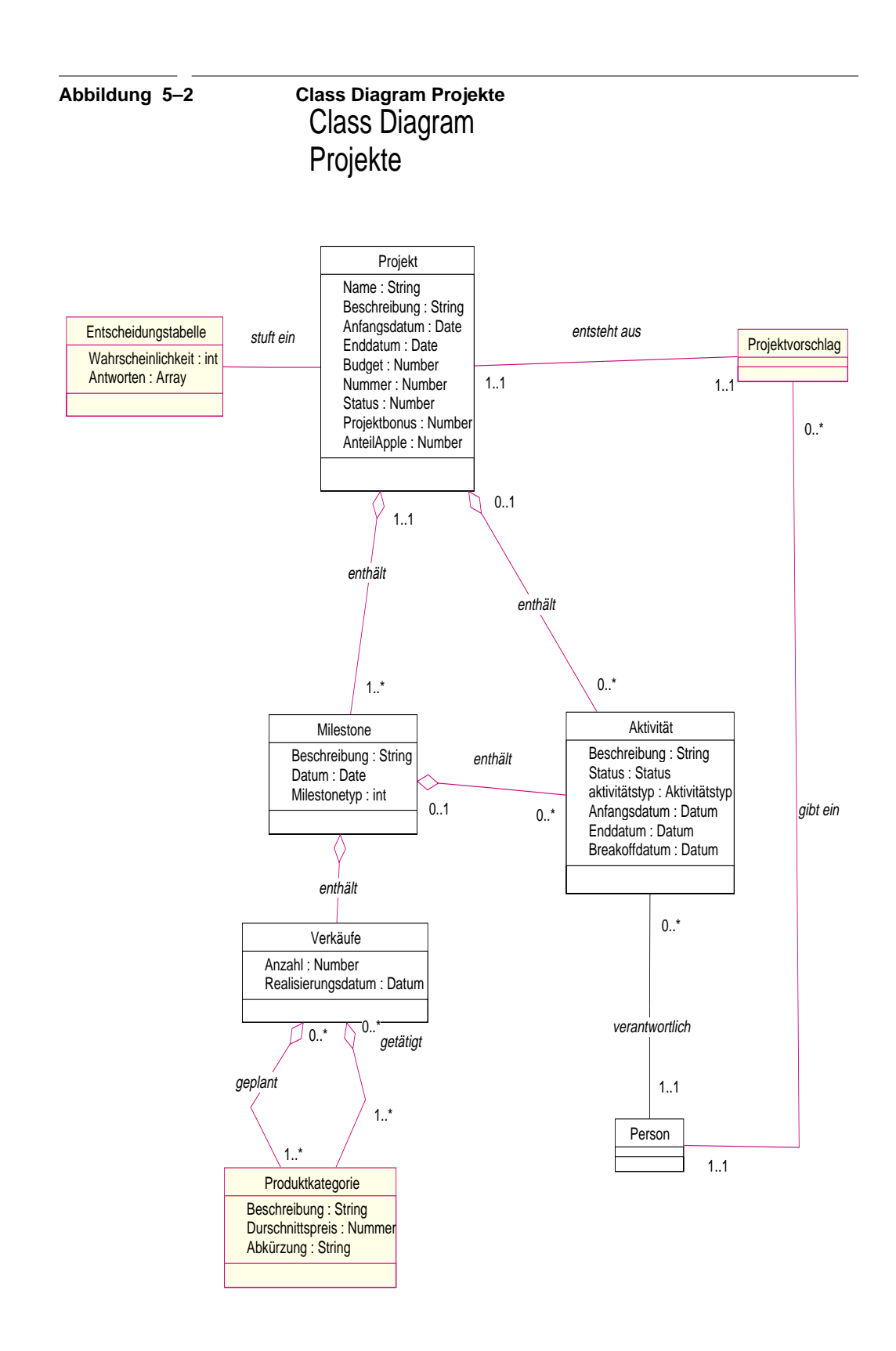

In Abbildung 5–2 ist das Zentralstück der Applikation, die Projektverwaltung, dargestellt. Im Mittelpunkt steht das *Projekt*. Ein *Projekt* enthält mehrere *Milestones* und mehrere *Aktivitäten. Milestones* wiederum sind aus mehreren *Aktivitäten* aufgebaut*. Milestones, Aktivitäten* und das *Projekt* werden alle durch *Notizen* dokumentiert. Weiterhin enthält ein *Milestone* auch *Verkäufe*, die durch ihre *Produktkategorien* spezifiziert werden.

*Milestones* bestehen aus einer Beschreibung, einer Phase (Milestonetyp), welcher der *Milestone* zugeordnet ist und einem Datum, an dem der *Milestone* erreicht sein soll. Die *Aktivitäten* enthalten außer Beschreibung, Anfangs- und Enddatum auch noch ein Erinnerungsdatum, an dem durch das Erinnerungsmodul eine Wiedervorlage stattfindet. *Aktivitäten* sind immer einer für sie verantwortlichen *Person* zugeordnet. Auch ein Projekt besitzt eine verantwortliche *Person* in Form des Accountmanagers. *Projekte* werden eindeutig identifiziert durch ihre Projektnummer. Außerdem muß ein Projektnamen und eine Beschreibung vergeben werden. Jedem *Projekt* ist eine *Entscheidungstabelle* zugeordnet. Sie enthält Fragen, durch deren Beantwortung die subjektive Wahrscheinlichkeit ausgerechnet werden kann.

In der obigen Abbildung ist auch das Modul Verkäufe enthalten. Ein *Verkauf* besteht aus einem Realisierungsdatum und einer Anzahl zu verkaufender (geplanter) bzw. schon verkaufter (getätigter) Produkte. Eine Kategorisierung der Produkte erfolgt über *Produktkategorien*, welche den Durschnittspreis enthalten.

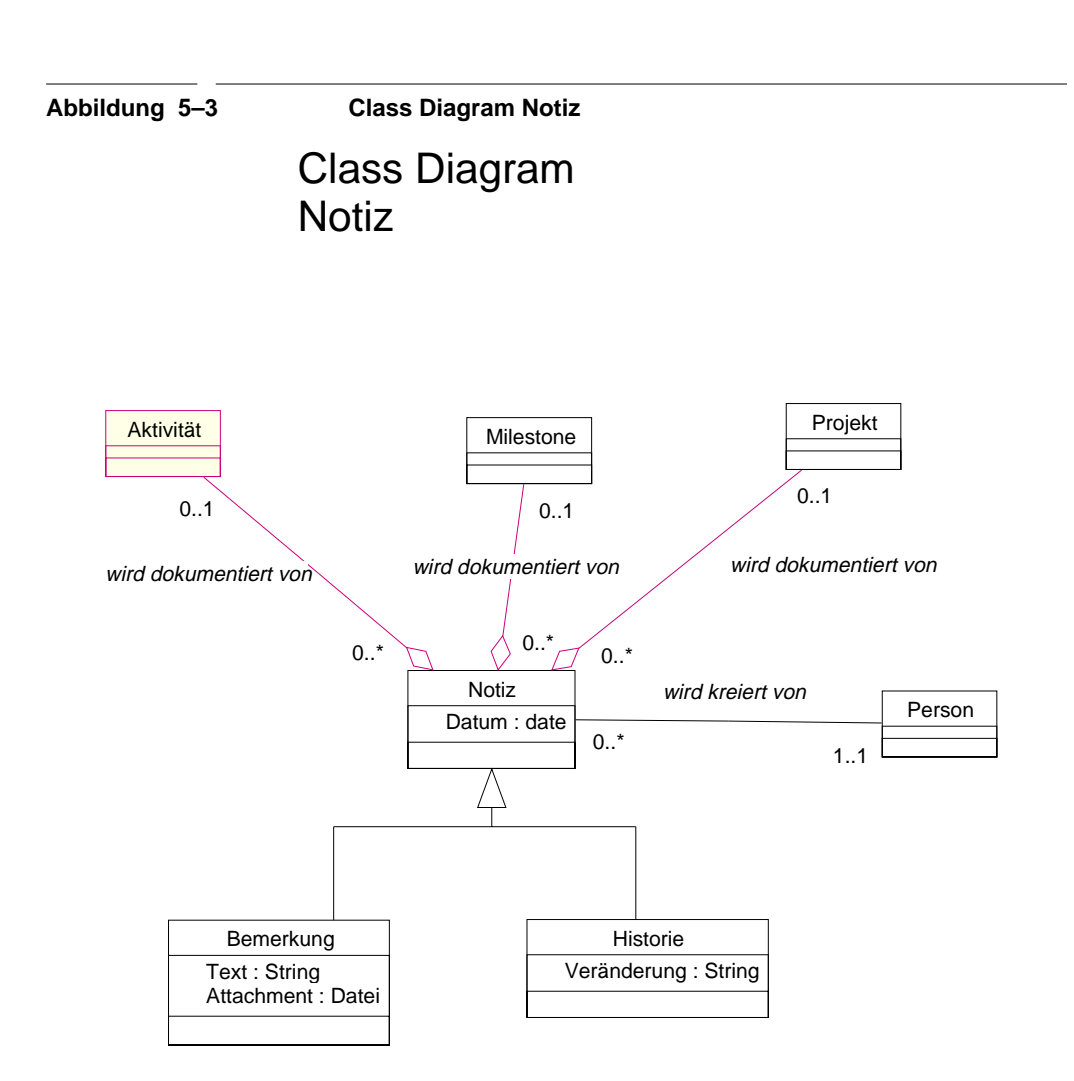

Das Modul *Notiz* (Abbildung 5–3) ist sehr stark an die Projektverwaltung gekoppelt. Für jegliche Änderungen von *Aktivitäten, Milestones* und *Projekten* wird eine *Notiz* in Form einer automatisch generierten *Historie* erstellt. Sie wird den anderen Projektbeteiligten über das Erinnerungsmodul aufgeschlüsselt nach Projekten, Aktivitäten und Milestones präsentiert und dokumentiert in natürlicher Sprache die Änderungen. Eine andere Anwendung von *Notizen* sind *Bemerkungen*, die vom Benutzer als elektronischer Notizzettel an ein *Projekt*, eine *Aktivität* oder einen *Milestone* geheftet werden können. *Bemerkungen* werden im Gegensatz zur *Historie* nicht über das Erinnerungsmodul verteilt. Außerdem können *Bemerkungen* noch mit einer Datei verbunden werden.

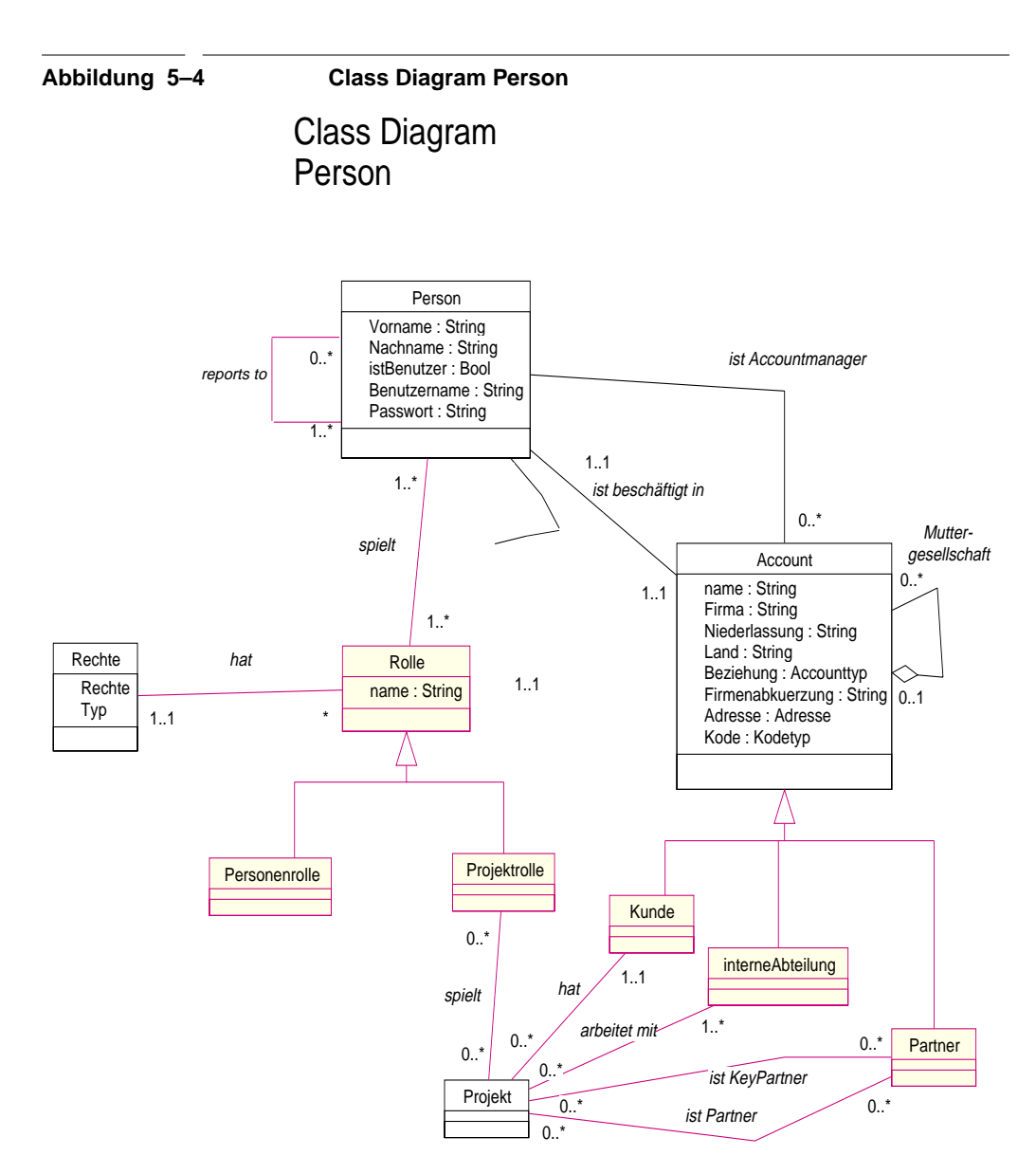

Das Modul Person/Account besteht aus den zwei großen Hauptklassen *Person* und *Account*. Die *Person* ist über die Linkklassen *Personenrolle* und *Projektrolle* an ein *Projekt* gebunden, wobei die *Accounts* je nach Subklasse (*Kunde, interneAbteilung, Partner)* direkt mit dem Projekt verbunden sind. Die *Personenrolle* definiert, welche Rolle eine *Person* in einem *Projekt* spielt (z.B. Projektleiter Partner, Accountmanager, Promotor). Außerdem werden über die *Personenrolle* die Berechtigungen der Person für das Projekt festgelegt. Eine *Person* kann nur eine *Personenrolle* in einem Projekt spielen*.* Die *Personenrol-* *len* sind fest und können auch editiert werden. Ein Accountmanager z.B. hat Vollzugriff auf seine Projekte, während ein Promotor nur eingeschränkten (z.B. nur lesenden) Zugriff auf Projektdaten hat.

Eine Firmenhierarchie mit Mutter- und Tochtergesellschaften kann über die Relation *Muttergesellschaft* modelliert werden. Diese Beziehung ist in beide Richtungen vorhanden. Weiterhin können die interne Struktur und Beziehungen von Personen zueinander über die Relation *reports-to* abgebildet werden.

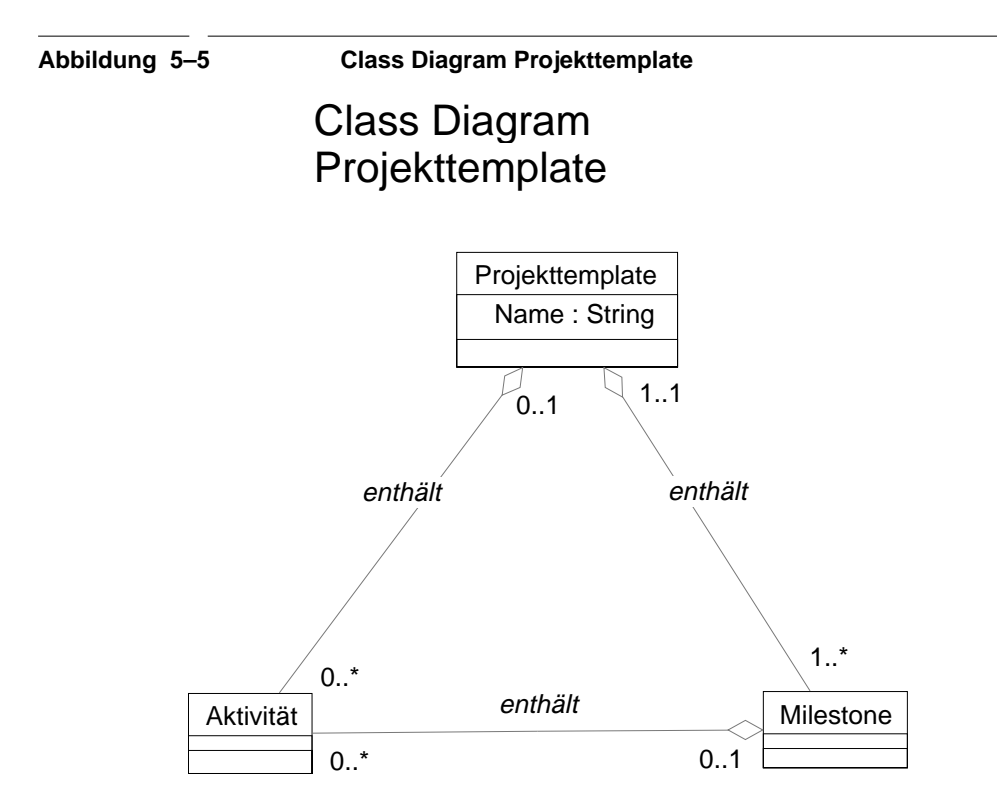

Das Modul Projekttemplate (Abbildung 5–5) ist sehr ähnlich zum Modul Projektverwaltung. Ein *Projekttemplate* besteht aus einem Name und aus zugeordneten *Milestones* und *Aktivitäten.* Bei der Neuerstellung eines *Projekts* werden alle im *Projekttemplate* vorhandenen *Milestones* und *Aktivitäten* ohne Datum in das neue Projekt übernommen und können dort gelöscht oder übernommen werden.

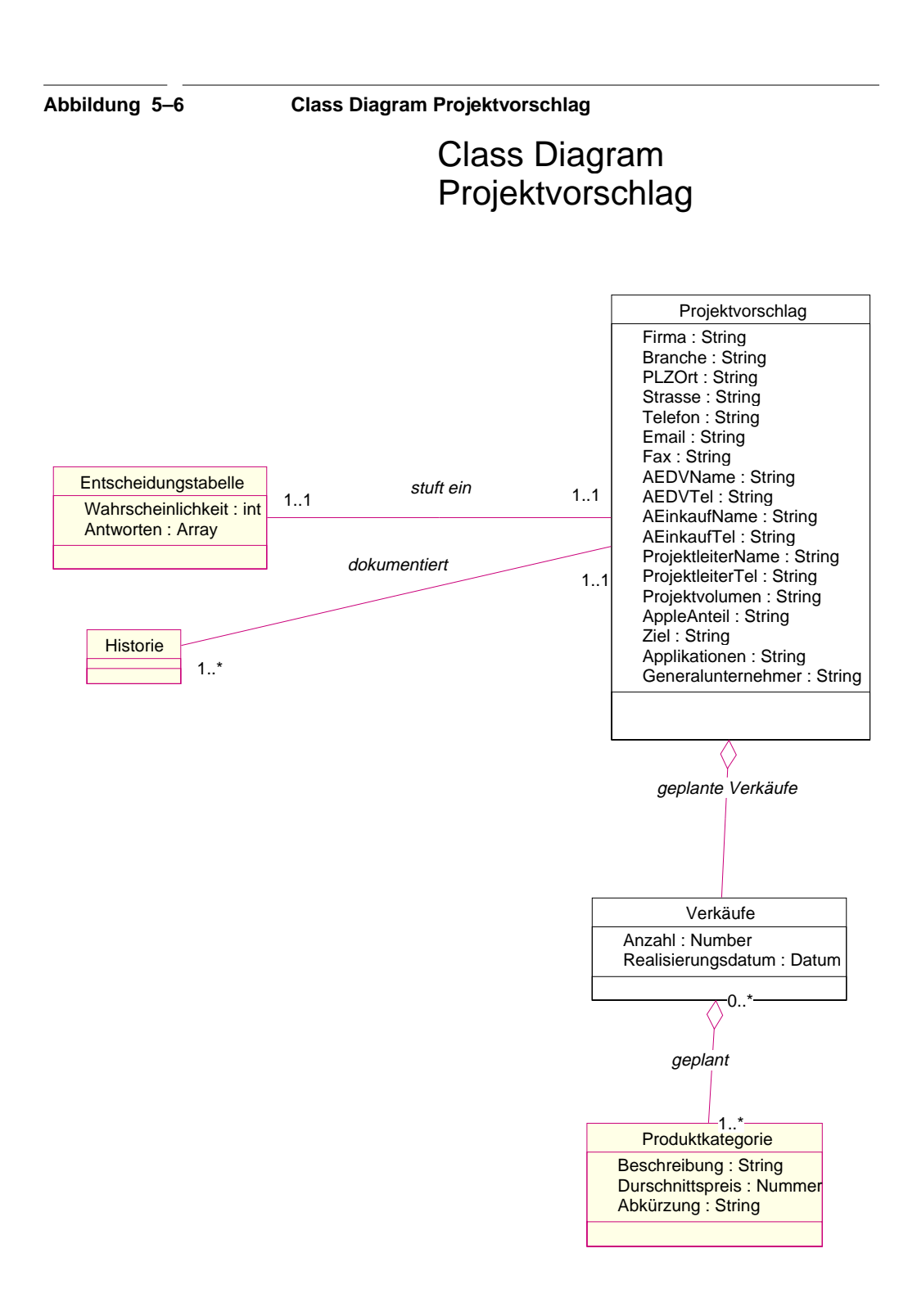

Ein *Projektvorschlag* geht jeder Neueingabe eines *Projekts* voraus. Hierbei müssen alle Daten des Vorschlags eingegeben werden. Die eingegangenen Vorschläge werden gesichtet und bewertet. Die Überführung in ein *Projekt* erfolgt manuell. Einige Daten können aus dem *Projektvorschlag* direkt in das *Projekt* übernommen werden (z.B. Beschreibungen, die *Entscheidungstabelle* und die *Verkäufe*). Zusätzlich zu den Rahmendaten enthält ein *Projektvorschlag* eine genaue Aufschlüsselung der geplanten Verkäufe. Die *Entscheidungstabelle* gibt Aufschluß über die objektive Wahrscheinlichkeit des *Projekts*. Alle diese Informationen werden benötigt, um den *Projektvorschlag* zu bewerten und ihn dann eventuell in ein *Projekt* zu überführen. Nicht angenommene Vorschläge werden nicht sofort gelöscht sondern bleiben als abgelehnt gespeichert. Sie können noch editiert werden und zur Wiedervorlage in die Liste der offenen *Projektvorschläge* übernommen werden. Dazu muß eine Begründung gegeben werden, welche in einer *Historie* dokumentiert wird.

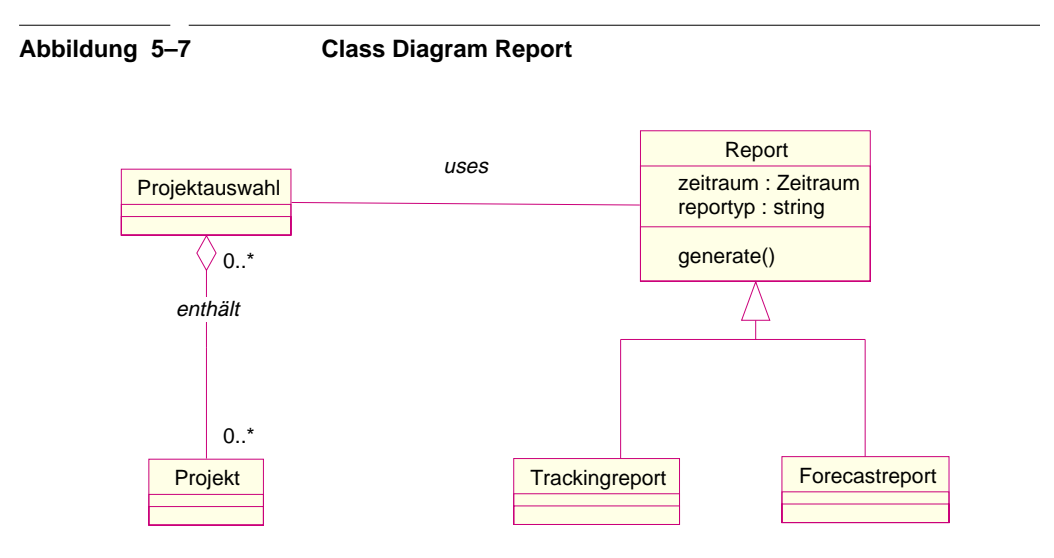

In Abbildung 5–7 ist das Reportmodul dargestellt. Für jeden speziellen Report ist eine Subklasse der allgemeinen Klasse *Report* zu generieren. Im Moment ist ein Forecastreport und ein Trackingreport vorgesehen. Ein Report bezieht sich immer auf eine *Projektauswahl.* Die Auswahl hält eine Menge von Projekten, die durch eine vorausgegangene Auswahl entstanden ist. Für die Auswahlkrite-

rien kommen alle, mit dem Projekt in Beziehung stehende Objekte in Betracht. So kann ein Menge von Projekten nach Accounts oder nach Accountmanagernselektiert werden.

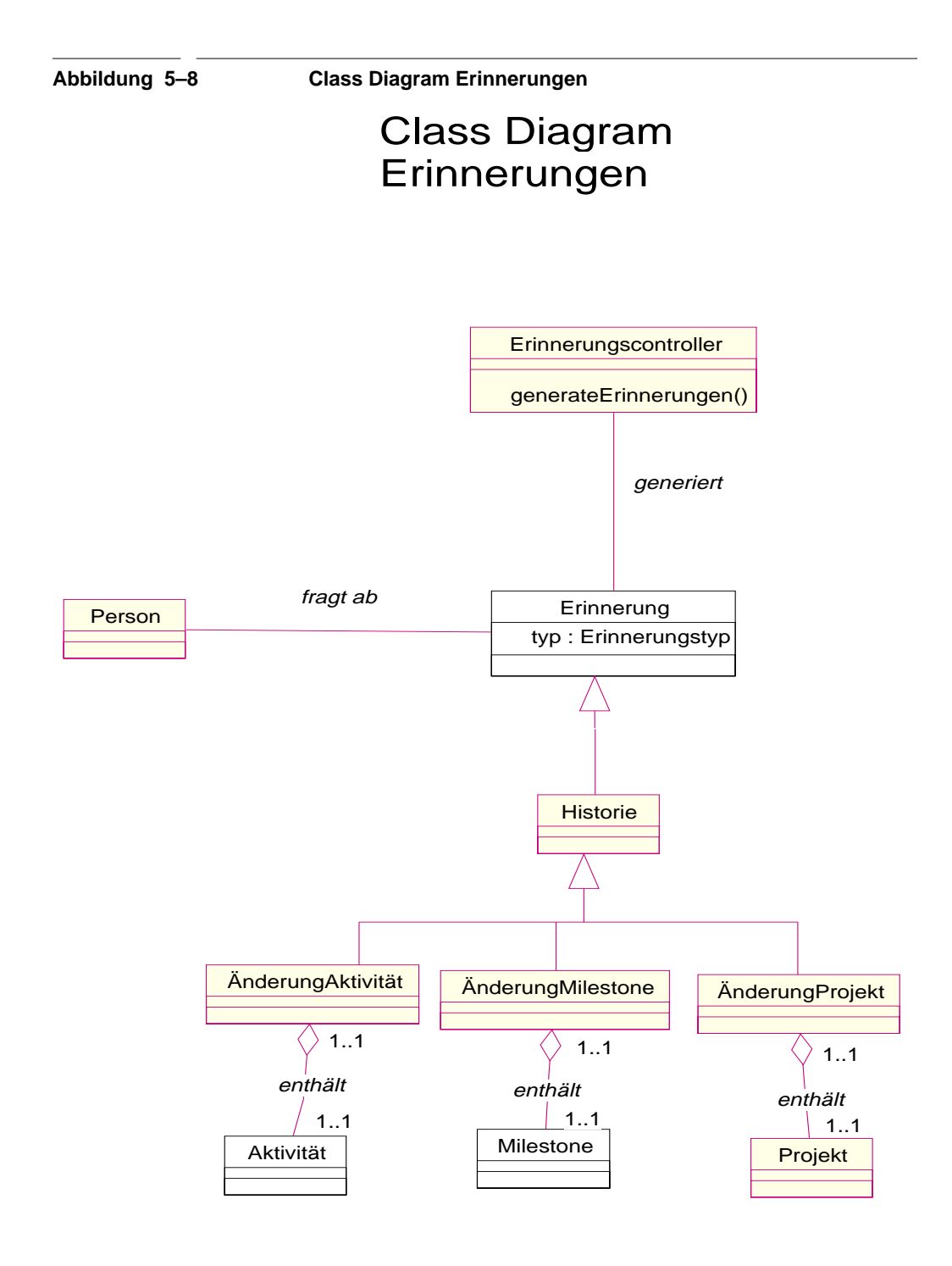

Die Erinnerungen stellen eine Art Filter dar, und werden automatisch vom System generiert. Sie zeigen dem Benutzer alle Änderungen und alle von ihm gesetzten Wiedervorlagetermine an. Erinnerungstermine können für Aktivitäten und Milestones gesetzt werden. Die Voraussetzung für den Erhalt von *Erinnerungen*, ist die Teilnahme an dem Projekt und die entsprechenden Berechtigungen für den Zugriff auf *Notizen, Aktivitäten* und *Milestones.*

Änderungen dokumentieren alle Veränderungen an den Projekten mit, die ein Projekt erfährt. Benutzer, die an dem Projekt beteiligt sind, bekommen automatisch die Änderungen in Form von Erinnerungen angezeigt. Zusätzlich gehören zu dem Teil Erinnerungen einer Person alle *Aktivitäten*, welche geplant sind und der bestimmten Person zugeordnet sind.

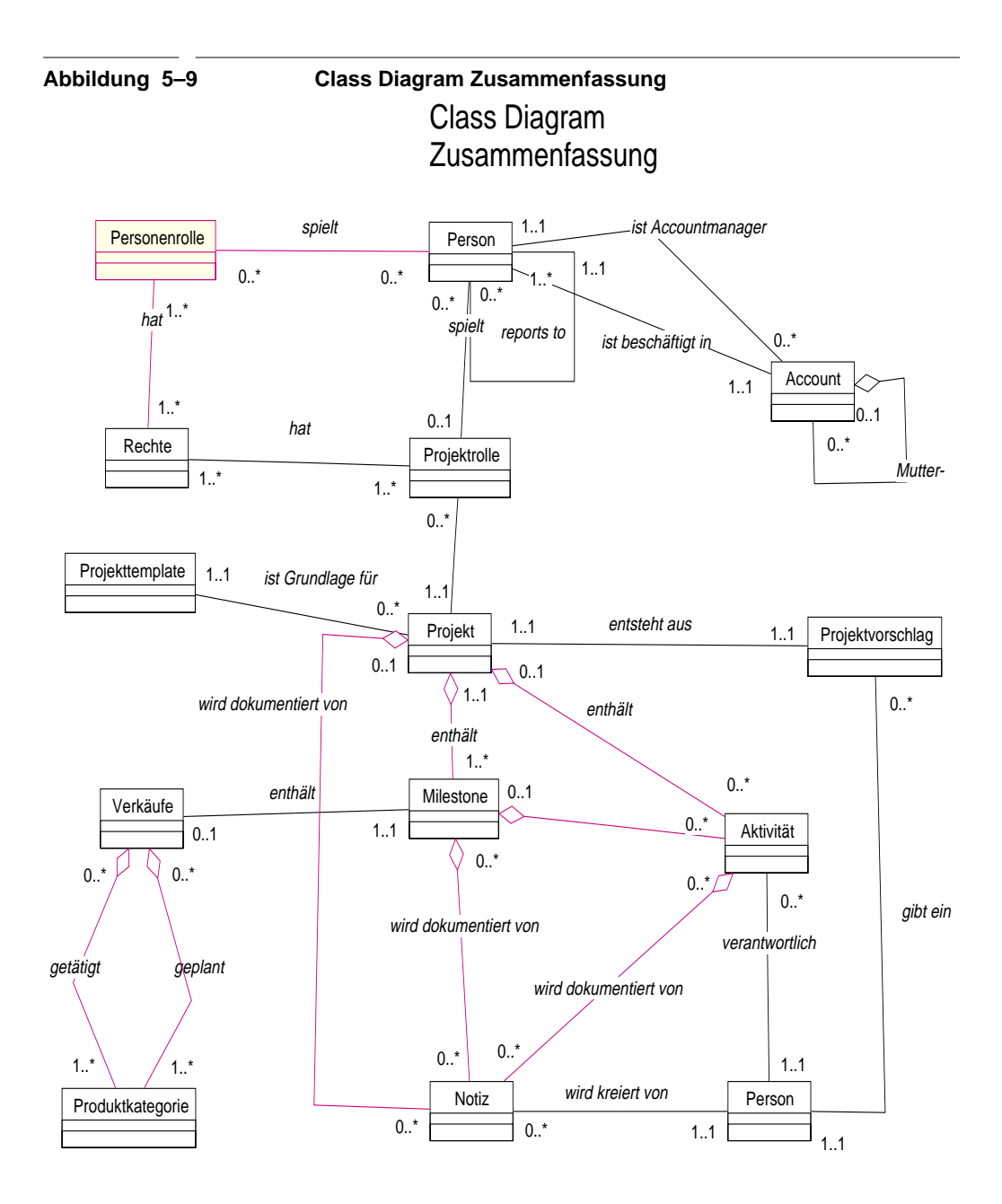

Bemerkung: Die Klasse Erinnerungen mit ihren Subklassen ist in diesem Diagram nicht aufgeführt, da sie einen eigenständigen Filter darstellt.

Abbildung 5–9 zeigt eine Zusammenfassung aller Klassen des Systems. Die Klassen des Moduls Erinnerungen sind nicht aufgenommen worden, da das Diagram ansonsten sehr komplex geworden wäre. Es käme eine Verbindung von jeder Erinnerungsklasse zu den Milestones, Aktivitäten, Projekten etc. dazu.(siehe Abbildung 5–8) Außerdem ist das Erinnerungsmodul ein Zusatz und nicht integraler Bestandteil der Projektverwaltung.

Der Mittelpunkt des Systems, das *Projekt,* entsteht aus einem *Projektvorschlag*, der von einer *Person* eingegeben wird. Als Grundlage dient ein *Projekttemplate*. Ein *Projekt* besteht aus *Aktivitäten*, *Milestones, Notizen* und *Verkäufen*. *Aktivitäten* sind einer bestimmten Person zugeordnet. *Notizen* haben immer einen Verweis auf die *Person*, die sie eingegeben hat.

Der andere Mittelpunkt des Systems ist die *Person.* Sie hat für jedes *Projekt* eine bestimmte *Personenrolle*, durch die seine *Berechtigungen* definiert sind. Für jede Subklasse von *Account* gibt es eine Relation zu einem *Projekt*. Es muß ein *Kunde* vorhanden sein. Zusätzlich können *Partner* (entweder als normale Partner oder als Keypartner) und *interne Abteilungen* am *Projekt* teilnehmen. Zusätzlich zu der spezifischen *Projektrolle* der *Person* für ein *Projekt* kann eine *Person* noch allgemeine *Personenrolle* innehaben, wie z.B. Administrator oder Vertriebsleiter, welche zusätzliche projektunabhängige *Berechtigungen* beinhaltet. Der *Kunde* hat keine herausragende Position in der Datenhaltung. Er hat die *Accountrolle* "Kunde". Um die internen Strukturen von *Accounts* und den darin beschäftigten *Personen* abzubilden, hat jede *Person* eine andere *Person* als Vorgesetzten. Wiederum hat jeder *Account* einen anderen *Account* als Muttergesellschaft.

# **5.2 Navigational Model**

Das Navigational Model besteht aus zwei verschiedene Diagrammarten: das Navigational Schema und das Contextual Schema. Sie sind im Abschnitt OOHDM genauer beschrieben. Auch findet sich dort eine Beschreibung der Diagrammsyntax.

#### **5.2.1 Navigational Schema**

Das Navigational Schema stellt die möglichen Navigationspfade zwischen einzelnen Klassen des Conceptual Schemas dar. Sie werden mit Links untereinander verbunden. Es kann sein, daß das Conceptual Schema mit dem Navigational Schema identisch ist. Hier ist dies nicht der Fall. Die verwendete Syntax ist UML, da sie schon im Conceptual Model zum Einsatz kam. Die Abbildung 5– 10 schaut unterschiedlich zu den vorigen Abbildungen aus, da es mit einem anderen Werkzeug erstellt wurde, welches auch beidseitige Beziehungen zwischen Klassen erlaubt.

Das Navigational Schema (Abbildung 5–10) zeigt deutlich die möglichen Navigationspfade. So soll die Navigation von einem *Projekt* zu einem *Projekttemplate* möglich sein. Jedoch kann für ein gegebenes *Projekttemplate* nicht das *Projekt* ermittelt werden, da er in das *Projekt* übergegangen ist und nicht mehr existiert. So kann von einem gegebenen *Projekt* zu den jeweiligen *Milestones* navigiert werden, jedoch ist die Navigation zurück nicht möglich. Natürlich kann in der Projektverwaltung von einem *Milestone*, der zu dem *Projekt* gehört, wieder zurück zu dem selektierten Projekt navigiert werden. Die Fragestellung ist aber: Ist es für *irgendeinen* gegebenen *Milestone* möglich, zu dem zugehörigen *Projekt* zu navigieren? Dies ist für die Aufgabenstellung nicht nötig, deswegen ist der Pfeil nur in eine Richtung vorhanden. Solche Fragestellungen sind zu berücksichtigen, damit die Links auch ein eindeutige Semantik haben.

Die drei isolierten Klassen sind der *Projektvorschlag,* der *Report* und die *Berechtigungen.* Sie nehmen gar nicht an der Navigation teil. Zentral ist das Dreieck *Projekt, Aktivität* und *Milestone* inklusive den *Erinnerungen.* Das Modul Account und Personen kann untereinander durchnavigiert werden. Ein *Account* ist dabei immer einem *Projekt* direkt zugewiesen, wobei die *Person* noch Verbindungen zu den *Erinnerungen, Aktivitäten* und *Notizen* hat.

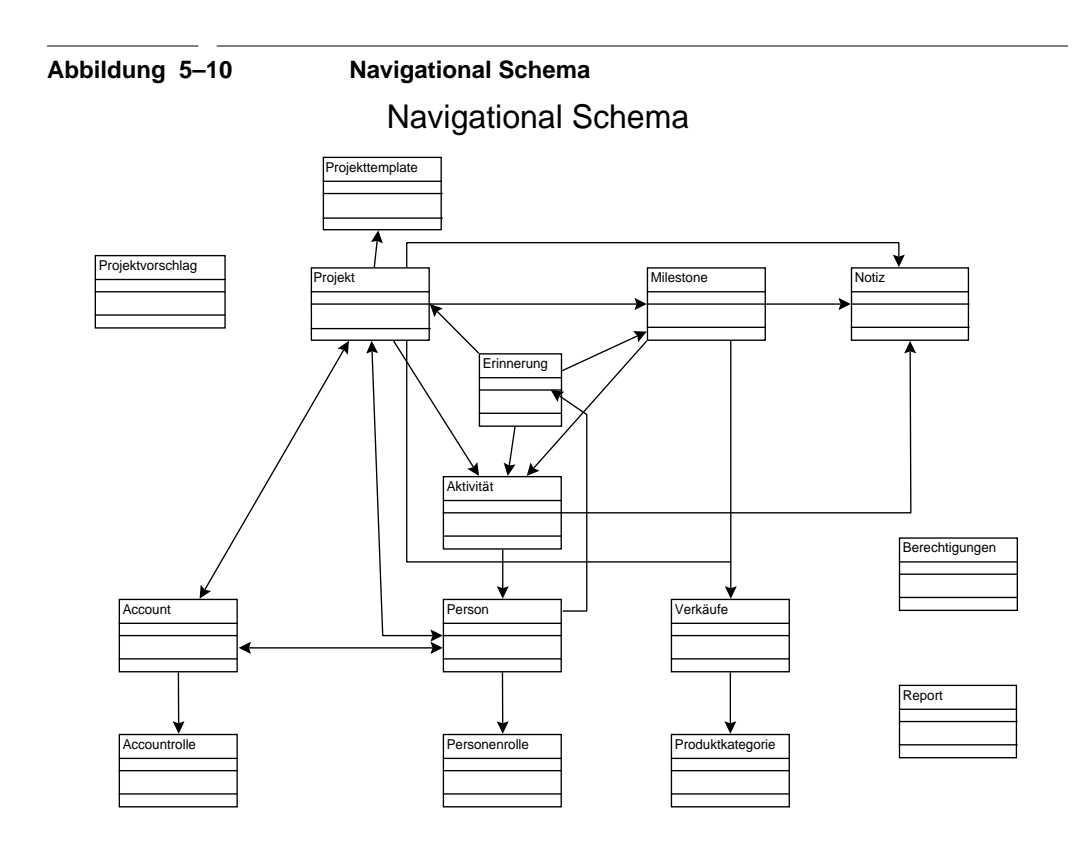

#### **5.2.2 Contextual Schema**

In Abbildung 5–11 ist das Contextual Schema für die Menüpunkte Projekt, Erinnerung, Personen und Accounts angegeben. Bei der Projektverwaltung geht dem Index eine Auswahl aller Projekte nach den Projektnamen, Accountnamen, der Projektnummer und dem Partnernamen voran. Es kann danach immer nur eine Projekt ausgewählt werden. Im Projekt kann wiederum zu den Milestones und Aktivitäten navigiert werden.

Die Erinnerungen werden alle angezeigt. Der Benutzer hat dabei die Möglichkeit entweder in dem Kontext der Erinnerungen zu bleiben und sich die Aktivitäten oder Milestonedetails anzuschauen oder den Kontext zu ändern und direkt in das dazugehörige Projekt zu wechseln, um dort die Änderungen durchzuführen.

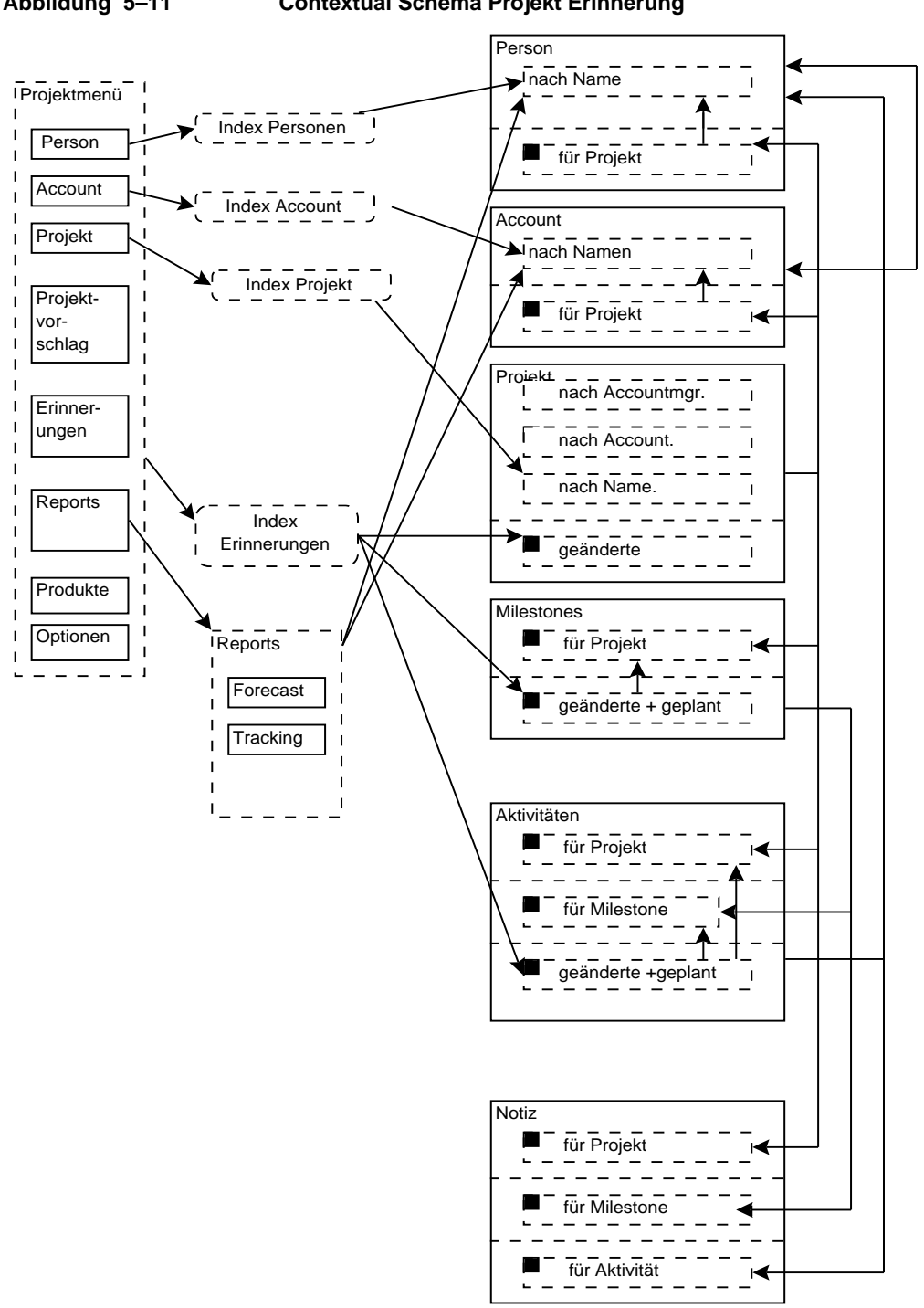

**Abbildung 5–11 Contextual Schema Projekt Erinnerung**

Auch für die Anzeige der Personen und Accounts geht dem Index eine Auswahl über gewisse Kriterien voraus. Von einer Person kann zum Account navigiert werden und auch die Navigation von einem Account zu den zugehörigen Personen ist unterstützt. Es ist auch sehr deutlich die enge Integration zwischen den Personen/Accounts und der Projektverwaltung zu erkennen. Für jedes Projekt, jede Aktivität und Notiz gibt es eine verantwortliche Person, die wiederum angewählt werden kann.

Für das Reportmodul können für jeden Reporttyp eine Anzahl von Projekten ausgewählt werden. Jedoch ist keine Navigation durch die einzelnen Projekte möglich.

In Abbildung 5–12 ist das Contextual Schema für den Bereich Rollenverwaltung, Projektvorschlag und den Produktkategorien angezeigt. Alle diese Module sind, wie auch schon im Navigational Schema angezeigt, von dem Rest der Navigationsklassen isoliert.

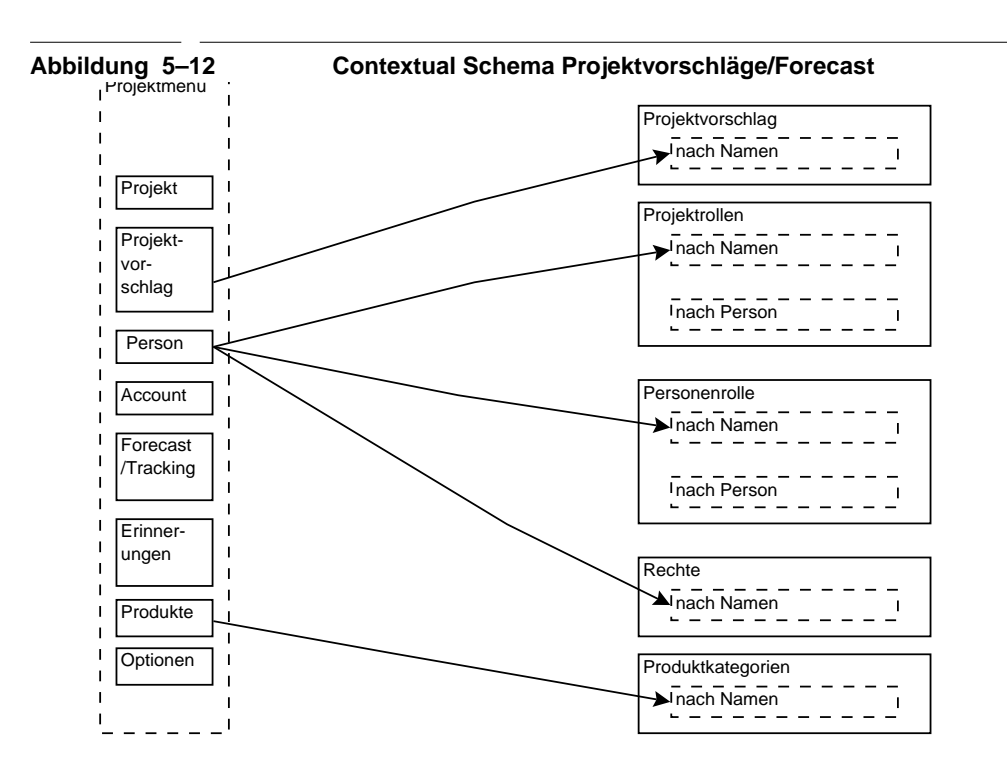

# **5.3 Abstract Interface Design**

Im Abstract Interface Design wird losgelöst von der genauen implementationsspezifischen Darstellung das Aussehen und die Transformation der Applikation bei externen Events beschrieben. Außerdem wird die Verbindung zu den Navigationsobjekten hergestellt. Dies wird mit Hilfe der ADV (Abstract Data View) Diagrammen und ADV Charts verdeutlicht. Sie zeigen die generelle Struktur der Benutzeroberfläche und die Effekte, die Events vom Benutzer (wie ein Mouseclick) auf die Benutzeroberfläche haben. Eine genauere Beschreibung ist in Abschnitt 4.4 des Kapitels OOHDM enthalten.

Zusätzlich zu der Notation die in OOHDM benutzt wird, sind die in Abbildung 5–13 gezeigten Elemente hinzugefügt worden. ADVs sind eine standardisierte Vorgehensweise, die, wie sich im Verlaufe des Designs gezeigt hat, nicht vollständig den Bedarf der hier zu entwickelnden Applikation abdecken. Da in OOHDM kein Unterschied zwischen Eingabe und reiner Darstellung (Ausgabe) gemacht wird, wurde ein spezielles Eingabeelement eingeführt. Auch die Ausgabe von einem oder mehreren Datensätzen wird in OOHDM nur implizit durch Beschriftung der Elemente verdeutlicht. Auch hier wurde eine Erweiterung der Syntax vorgenommen durch Einführung eines Listenelements. Interne Übergänge von ADV Elementen werden in ADV Diagrammen normalerweise nicht berücksichtigt. Wegen der Übersichtlichkeit wurden aber auch in den ADV Diagrammen Übergänge eingeführt.

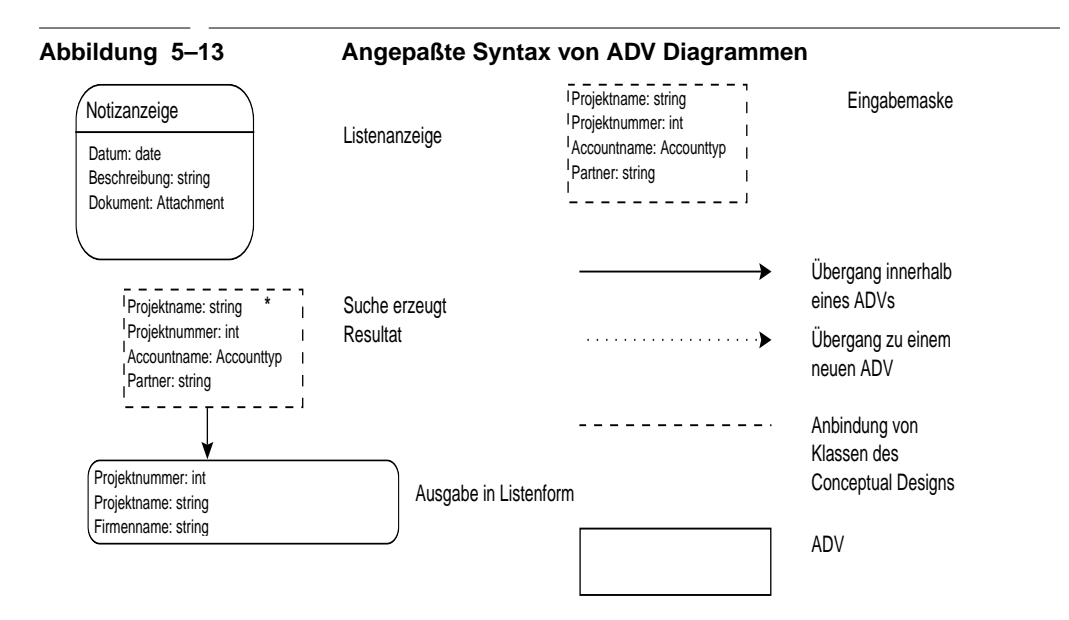

#### **5.3.1 Menüs**

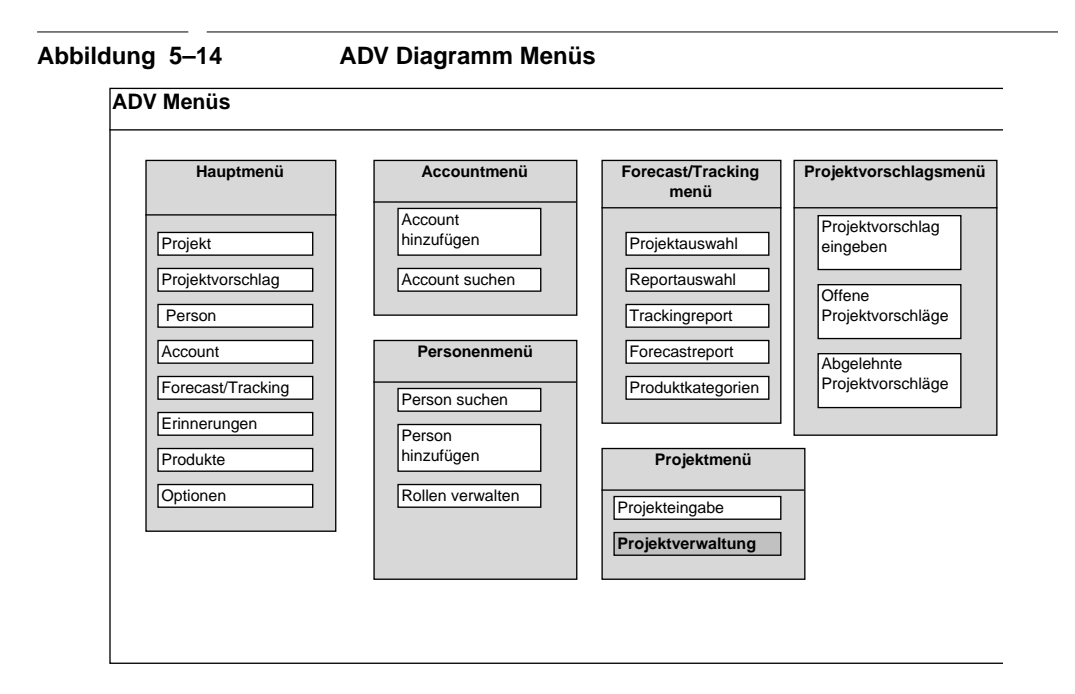

In Abbildung 5–14 sind alle Menüpunkte aufgeführt. In nachfolgenden ADVs wird das Hauptmenü aus Gründen der Übersichtlichkeit und der Redundanzvermeidung immer weggelassen.

# **5.3.2 Projektverwaltung**

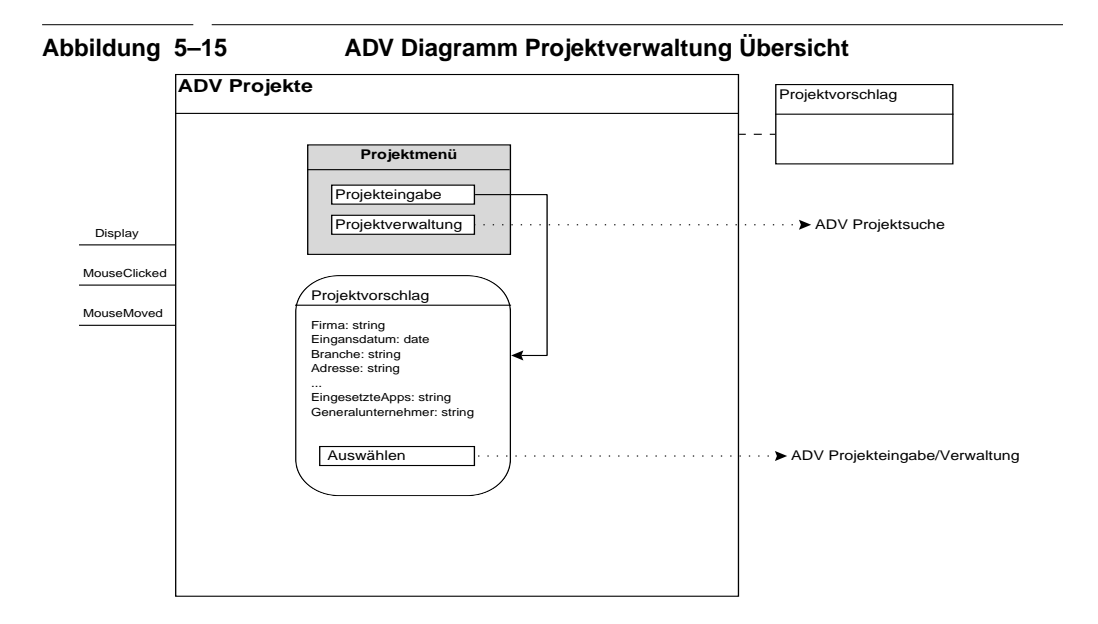

Die Verwaltung von Projekten besteht aus den zwei Menüpunkten Projektverwaltung (für die Verwaltung existierender Projekte) und der Projekteingabe. Der Projektverwaltung selber ist die Projektsuche vorgeschaltet. Dieser Zentralpunkt ist in Abbildung 5–16 und Abbildung 5–17 dargestellt, die aus Platzgründen auf zwei ADV Diagrammen untergebracht sind.

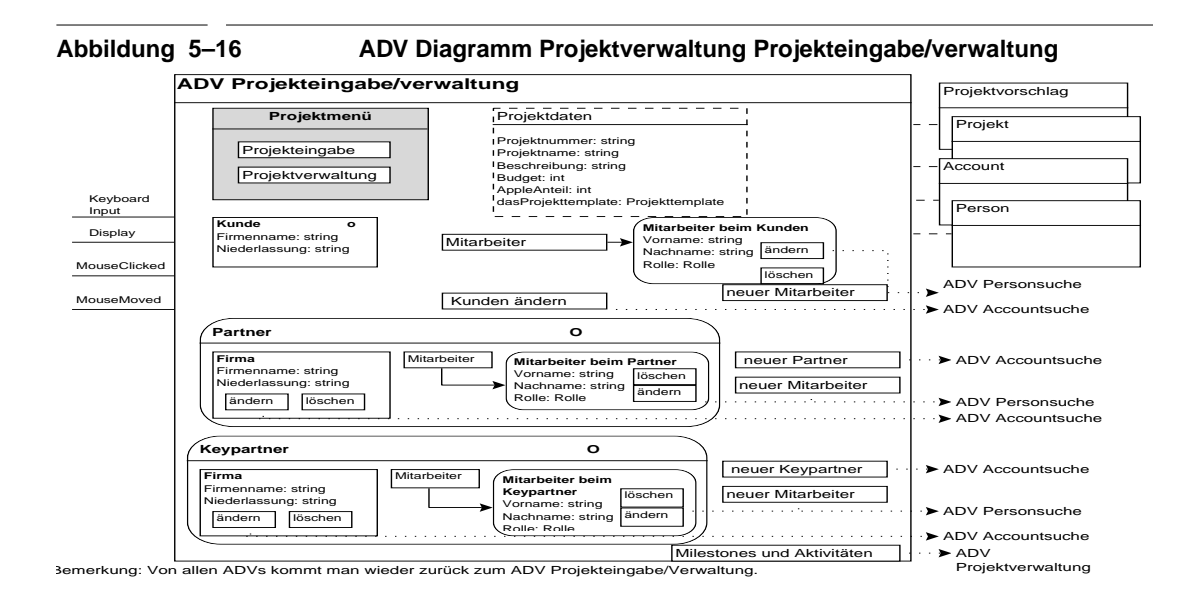

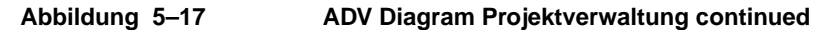

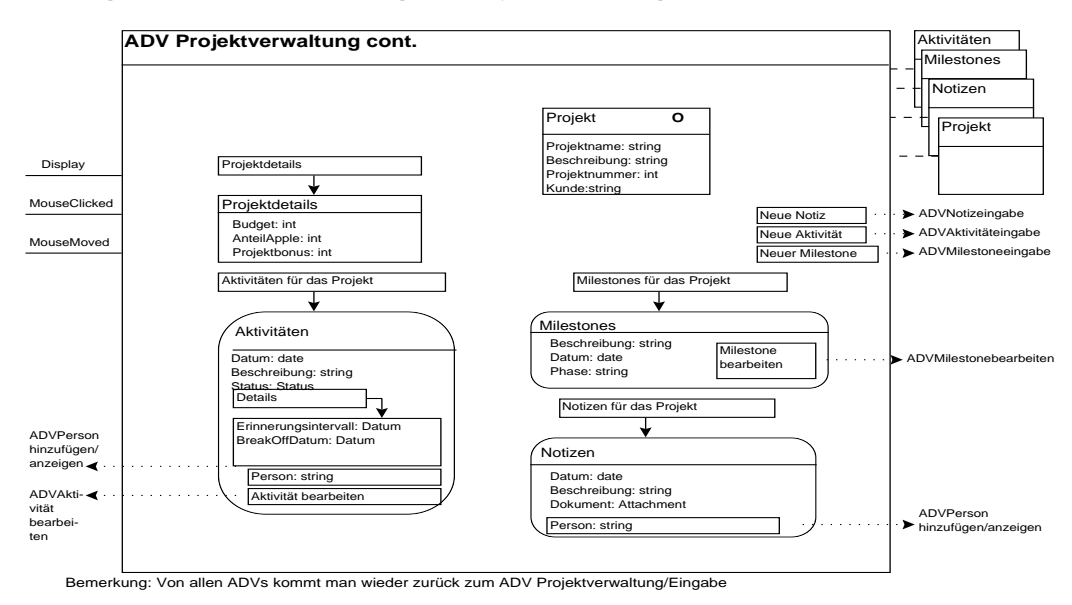

Auf den ersten Blick sind die beiden Diagramme sehr unübersichtlich und überladen. Da aber ein Großteil der Informationen nur auf Benutzerwunsch präsentiert wird, reduziert sich die Komplexität erheblich. Dieses Konzept findet sich immer wieder in den Diagrammen. Z.B. in Abbildung 5–17 werden die Aktivitäten für ein Projekt nur nach Aktivierung des Links "Aktivitäten für das Projekt" gezeigt. In dieser Anzeige wiederum versteckt sich ein weitere Stufe der Detailansicht. Das Erinnerungsinterval und das Breakoff Datum werden nur auf weiteren Wunsch angezeigt.

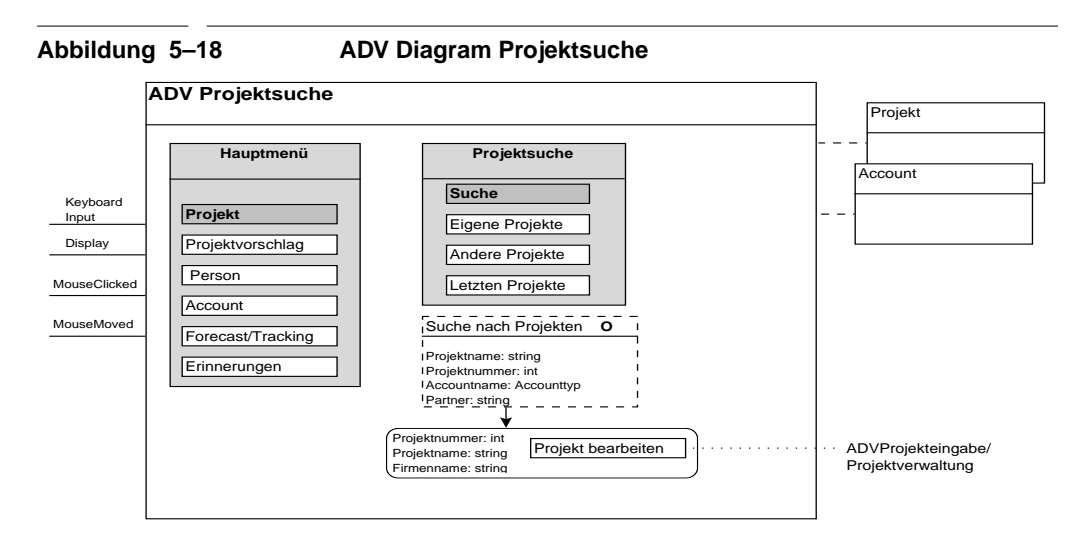

Die Projektsuche in Abbildung 5–18 ist der Projektverwaltung vorgeschaltet.

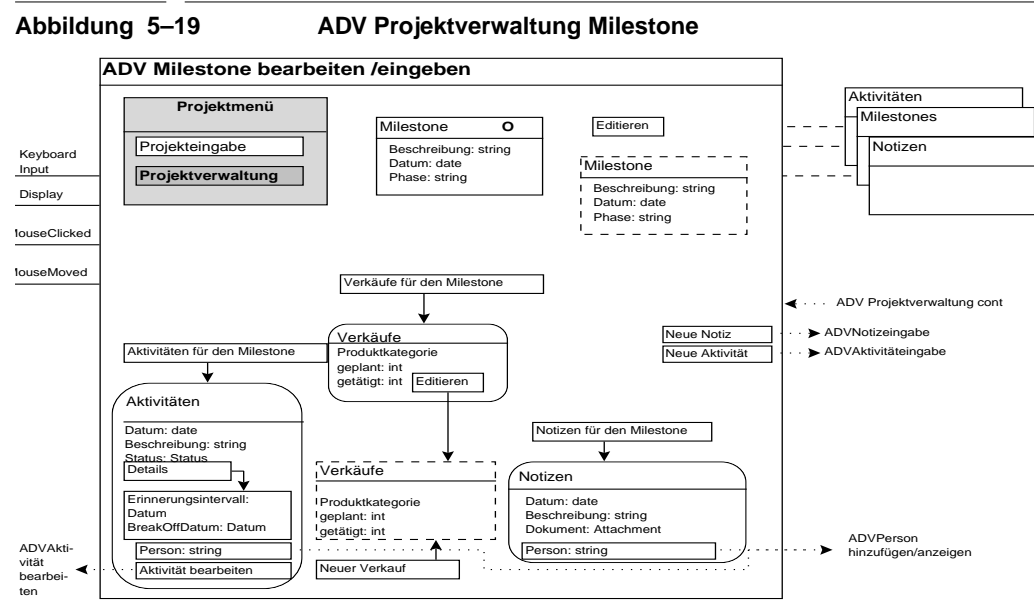

Bemerkung: Von allen ADVs kommt man wieder zurück zum ADV Milestone bearbeiten/eingeben

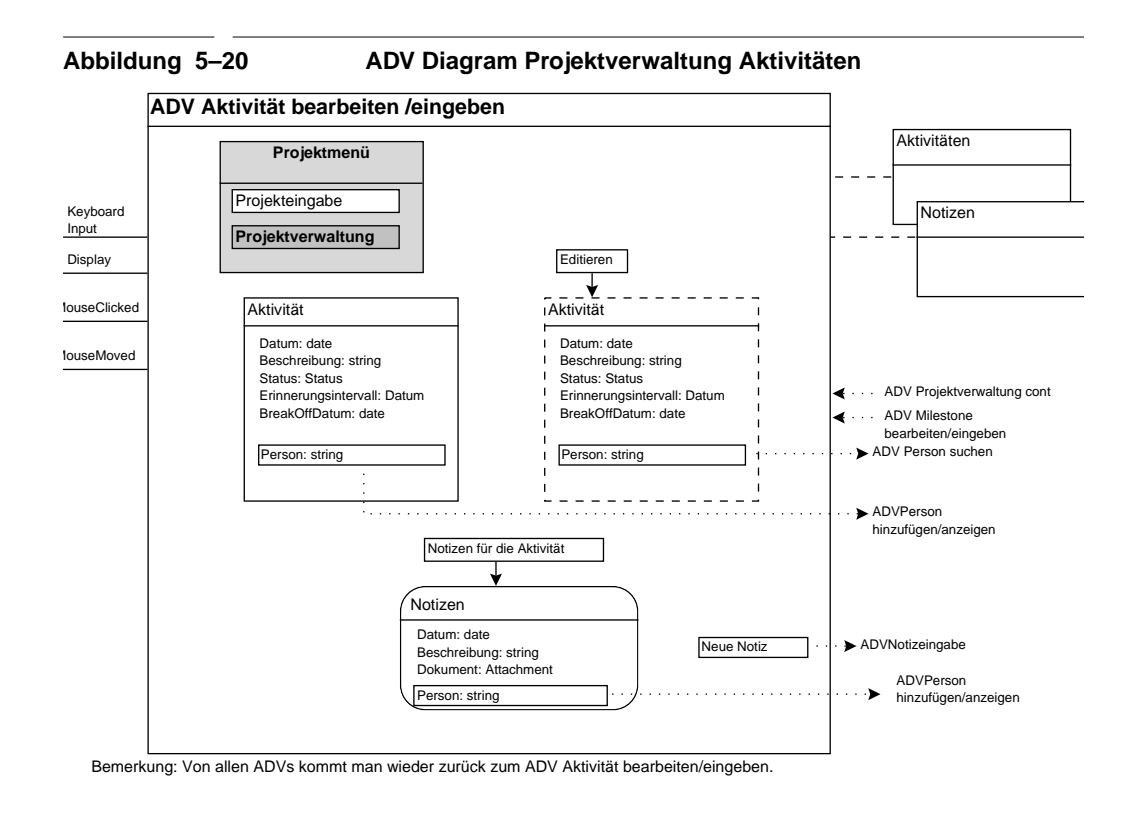

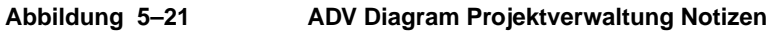

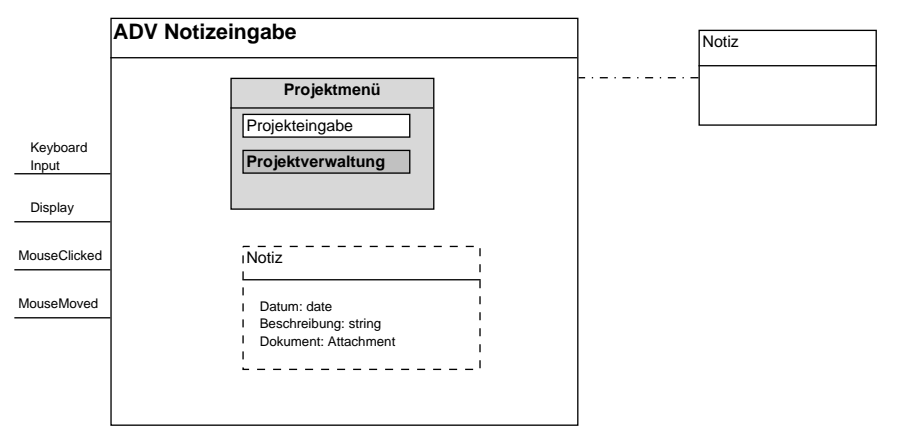

In Abbildung Abbildung 5–19, Abbildung 5–20 und Abbildung 5–21 sind die Unteransichten der Projektverwaltung für die Bearbeitung von Milestones, Aktivitäten und Notizen dargestellt. Sie sind alle erreichbar über die Projektverwaltung.

#### **5.3.3 Accounts und Personen**

Der Unterbereich Accounts ist sehr eng mit dem Bereich Personen verbunden. Sie ermöglichen die Eingabe, Suche und Veränderung von Accounts und Personen. Es gibt jeweils ein ADV Diagram für die Eingabe/Verwaltung und eins für die Suche. In den Bereich Personen fällt auch noch die Rolleneingabe und Verwaltung.

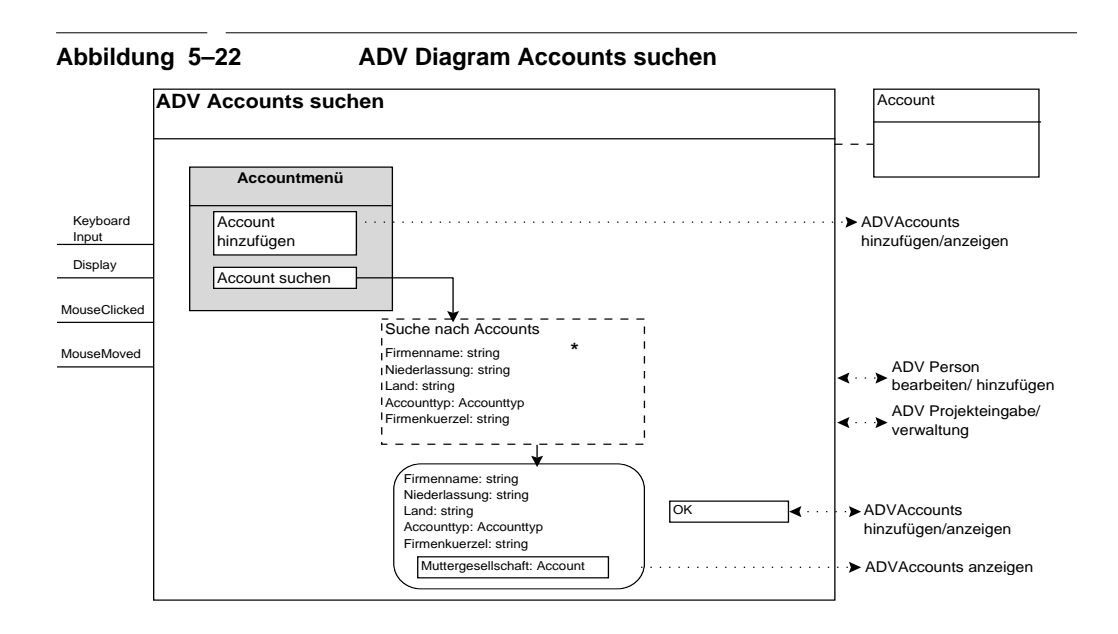

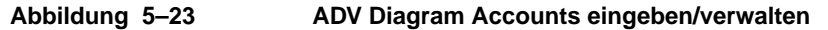

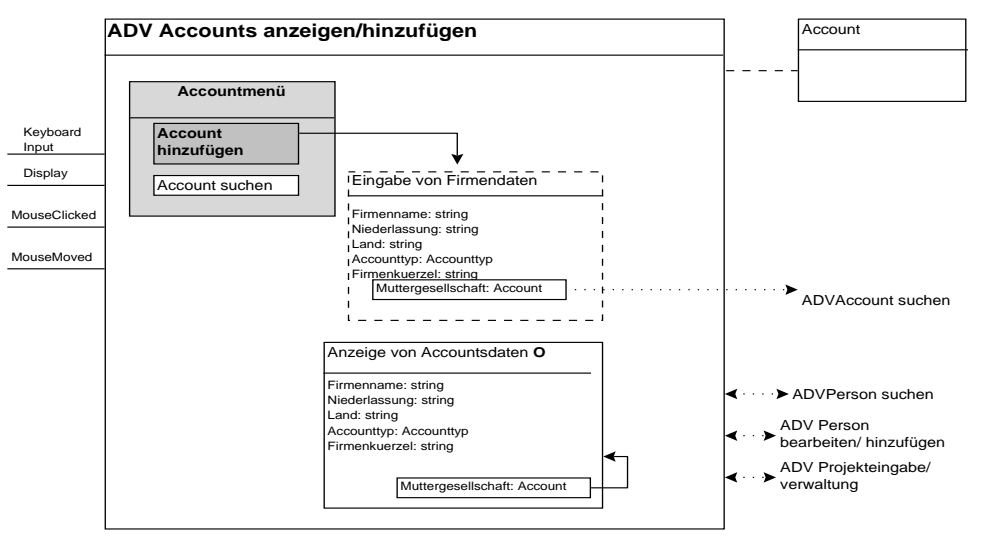

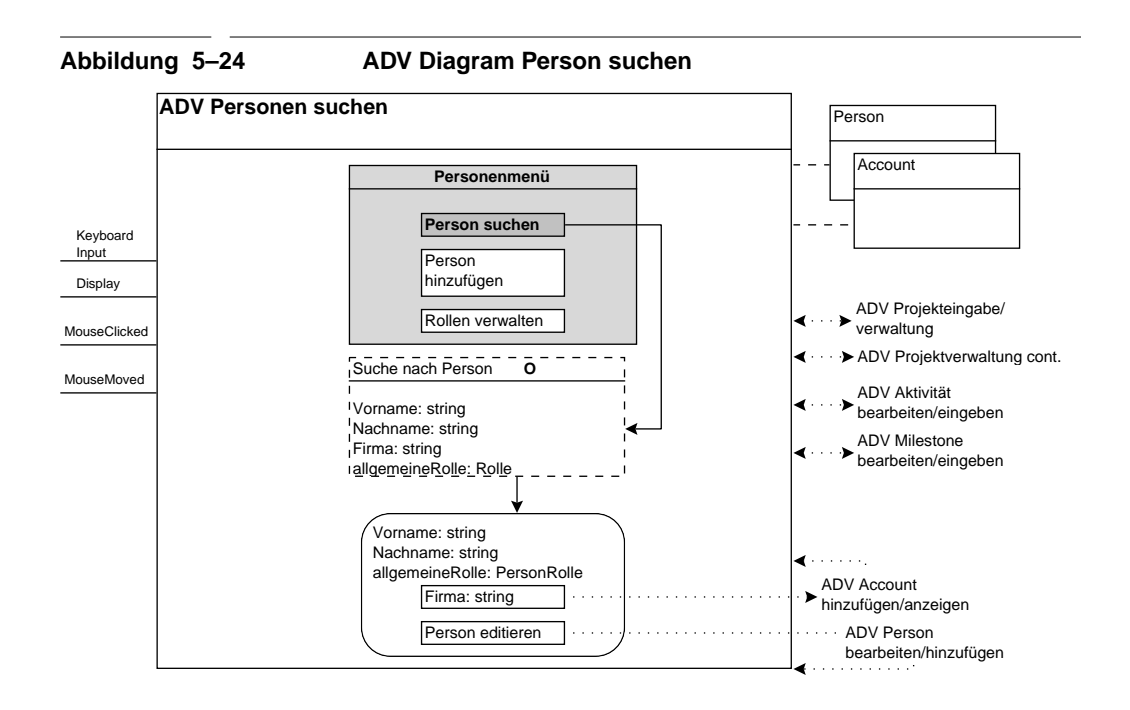

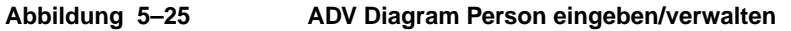

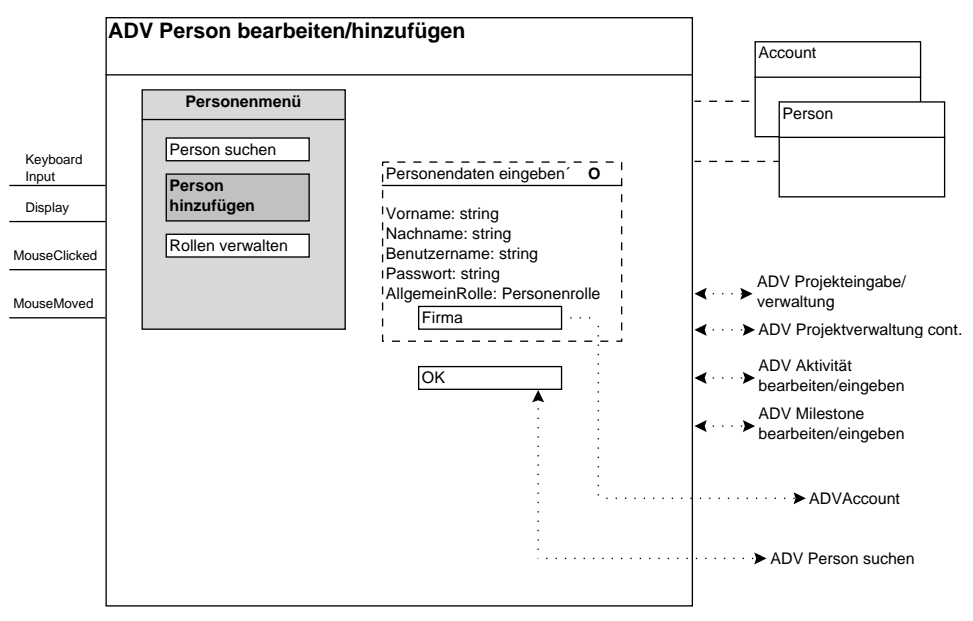

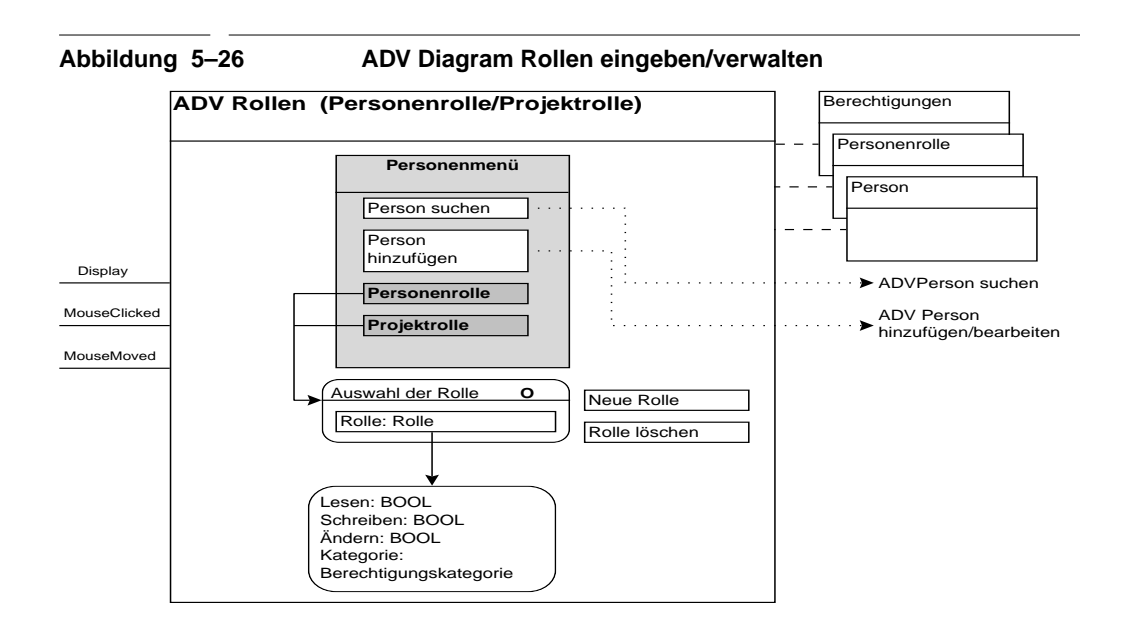

#### **5.3.4 Erinnerungen**

Diese Oberfläche wird dem Benutzer direkt nach dem Einloggen präsentiert. Übersichtlich werden alle Erinnerungen an geänderte oder erledigte Aktivitäten und Milestones präsentiert. Auch hier wird das Konstrukt der Detailansicht, das auch in der Projektverwaltung verwendet wird, eingesetzt.

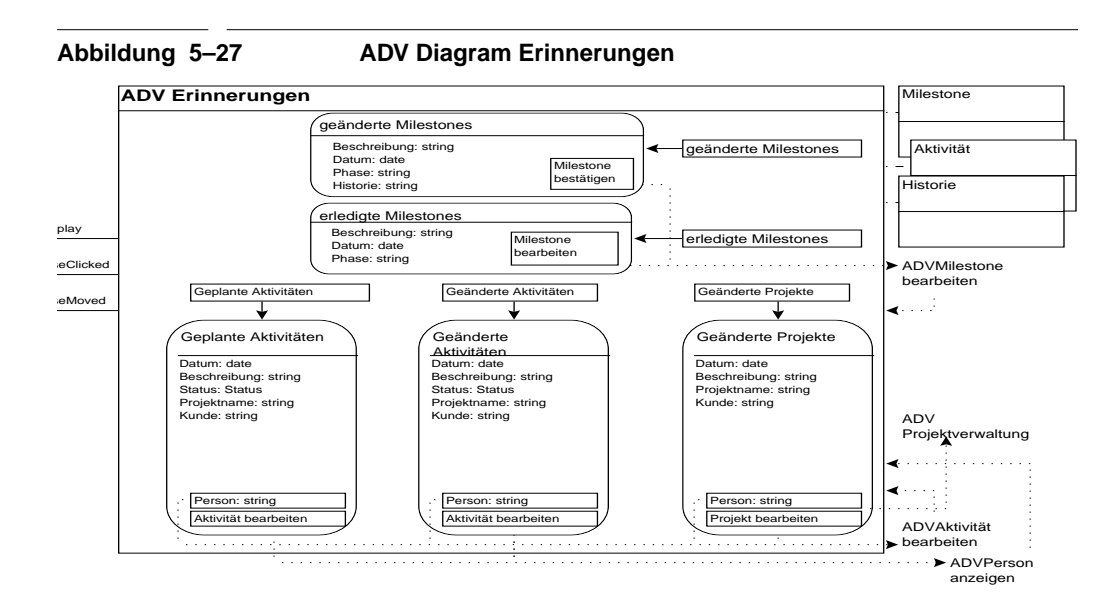

### **5.3.5 Reporting**

Für das Reporting werden die Projekte nach Accountmanager oder nach Abteilung ausgewählt. Die Projekte der ausgewählten Abteilung oder der ausgewählten Accountmanager werden für das Reporting herangezogen. Es steht ein Tracking- und ein Forecastreport zur Verfügung. Es werden die Projekte und die Verkäufe in den einzelnen Produktkategorien aufgelistet. Je nach dem ob ein Forecast- oder Trackingreport gewählt wurde, werden die geplanten oder die getätigten Stückzahlen angezeigt. Der Report kann auf einen Zeitraum beschränkt werden.

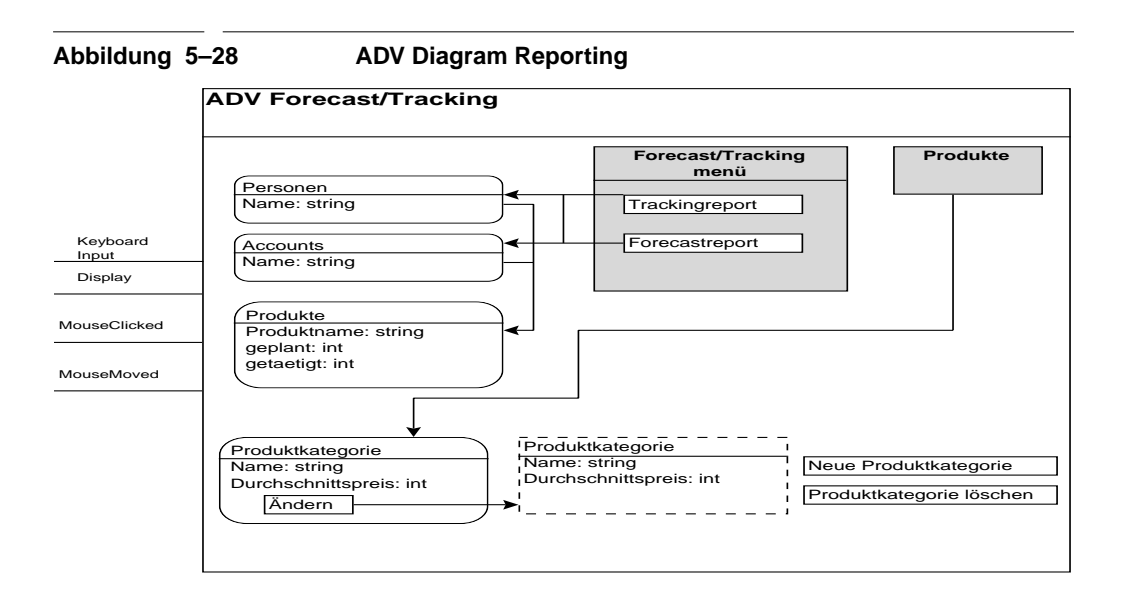

## **5.3.6 Projektvorschlag**

Jeder Projekteingabe geht ein Projektvorschlag voraus. Für die Eingabe muß ein Formular mit allen geforderten Daten ausgefüllt werden. Anschließend wird die Eingabemaske für die Berechnung der Wahrscheinlichkeiten mit mehreren Fragen angezeigt. Zum Schluß müssen die Verkäufe, nach Produktkategorien aufgeschlüsselt, eingegeben werden. Die eingegebenen Projektvorschläge haben zuerst den Status *offen*. Sie können unter dem Punkt "offenen Projektvorschläge" eingesehen werden. Dort kann aus einem offenen Projektvorschlag ein abgelehnter Vorschlag durch Eingabe der Ablehnungsbegründung gemacht werden. Dies hat zur Folge, daß der Projektvorschlag nun unter der Rubrik "Abgelehnte Projektvorschläge" zu finden ist. Bei beiden Projektvorschlagsanzeigen können die Vorschläge editiert werden, wobei der gleiche Prozeß wie bei der Eingabe zu durchlaufen ist.

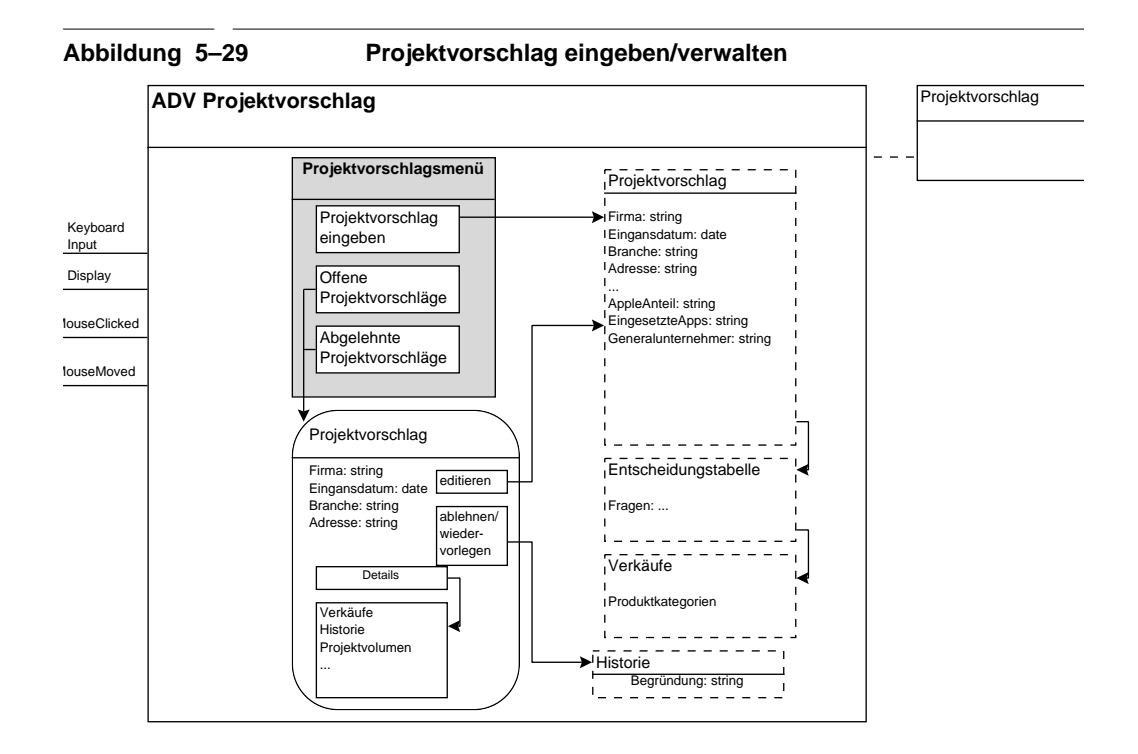